## **Kde jsou tlačítka se sázkami?**

Namísto několika málo tlačítek se sázkami jako ve většině aplikací, má The Toy nekonečné množství těchto tlačítek. Tato tlačítka, jsou zobrazována v menu se sázkami, které je používáno v celé aplikaci a poskytuje rychlou možnost volby nebo změny vašich přednastavených sázek.

Otevření menu se sázkami provedete pravým kliknutím na příslušnou oblast. Například v kolonce pro sázky v okně "Podat sázky". Poté se zobrazí menu, ze kterého si sázku vyberete pravým nebo levým kliknutím myši. **Funkce pravého a levého kliknutí myši se může měnit v závislosti na tom, kde menu se sázkami používáte.**

## **Přidání sázky**

Pro přidání nové sázky do menu se sázkami jednoduše do kolonky vepište požadovanou sumu a pravým kliknutím otevřete menu se sázkami. V prvním řádku menu se sázkami bude nová sázka zobrazena se znakem "+" jako na obrázku. Pokud na ni kliknete pravým nebo levým tlačítkem, přidáte tuto sázku do svého menu se sázkami. **Mějte na paměti, že akce vyvolaná pravým nebo levým kliknutím bude vykonána také. Například pravé kliknutí ihned umístí sázku v okně "Podat sázky".**

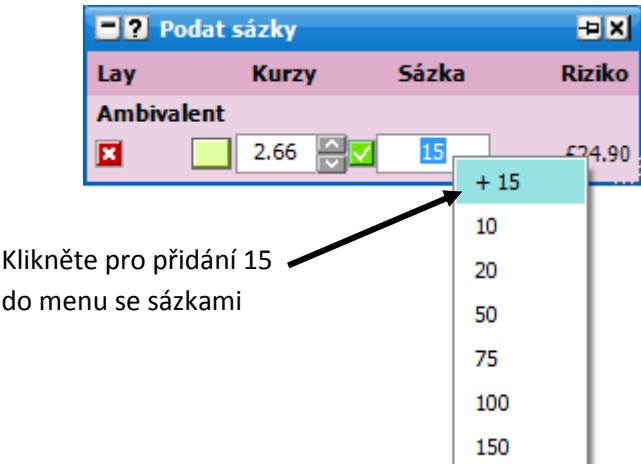

## **Odstranění sázky**

Pro odebrání sázky z menu se sázkami jednoduše do kolonky vepište požadovanou sumu a pravým kliknutím otevřete menu se sázkami. V prvním řádku menu se sázkami bude sázka zobrazena se znakem "-" jako na obrázku. Pokud na ni kliknete pravým nebo levým tlačítkem, odeberete tuto sázku ze svého menu se sázkami. **Mějte na paměti, že akce vyvolaná pravým nebo levým kliknutím**  bude vykonána také. Například pravé kliknutí ihned umístí sázku v okně "Podat sázky".

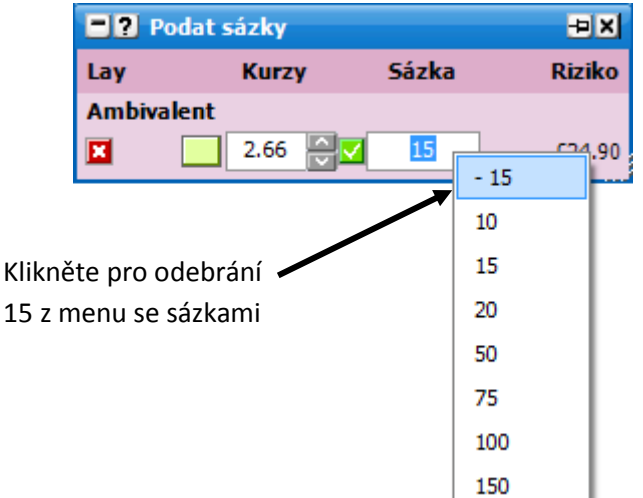

Dodatek: V programu jsou 4 hlavní typy sázek: Sázka, Riziko, Tick profit a Book profit. Každý typ sázek má svoje vlastní menu se sázkami.